#### The Rack / Spur assembly

1. Create a new assembly: New | English | Standard (in).iam

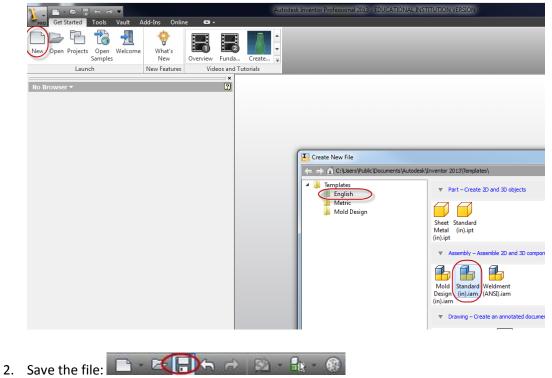

3. Inialize: Home View and Reference Visibility

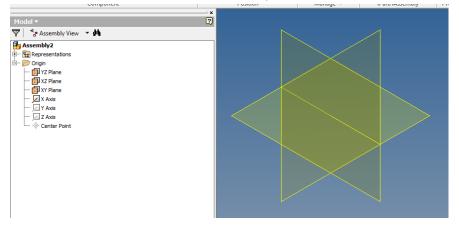

4. Place Component: Spur | Remove Grounded (uncheck)

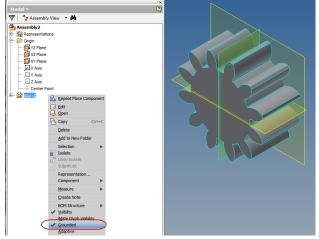

- 5. Constrain the spur Gear: It has to be free to rotate.
  - a. Mate the Gear axis with x-axis
  - b. Mate a face of the gear with the YZ plane
- 6. Place the component: Rack
- 7. Constrain the rack component
  - a. Mate the face of the rack with the YZ plane
  - b. Offset the top of the rack from the .45 (Flush Constraint)
- 8. Verify:
  - a. Position of components

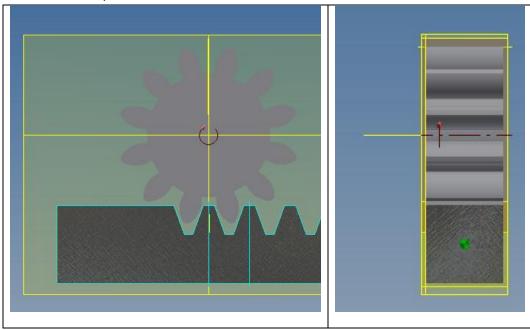

- b. Verify Degrees of freedom (Ribbon: View | Degrees of Freedom)
  - i. Gear should be able to rotate
  - ii. Rack should be free to translate

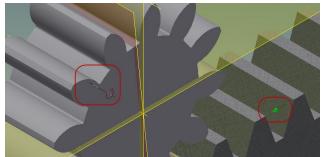

- 9. Set the starting position : Mate appropriate work planes Verify
  - a. Alignment (See Below)
  - b. Degrees of freedom (none displayed)

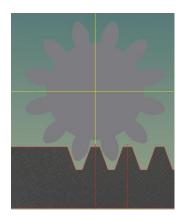

- 10. Angle Constraint
  - a. Suppress previous constraint (alignment)
  - b. Rotate the gear slightly
  - c. Create an angle constraint
    - i. Spur Gear: Select the visible reference plane
    - ii. Assembly: Select the XY plane

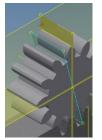

d. Set the starting angle to 0 degrees

- 11. Drive Constraint
  - a. Select: The Angle Constraint | Drive Constraint

|    | E- Rack:1                         | 🖄 Repeat Update            |
|----|-----------------------------------|----------------------------|
|    | 🕂 🔄 3rd Party                     | <u>D</u> elete             |
|    | - [=- View:                       | Isolate Components         |
|    | 🗐 🕀 🧰 Origin                      | Edit                       |
|    |                                   |                            |
|    | Work Plane3                       | Drive Constraint           |
|    | Work Plane3                       | Drive Constraint           |
| b. | Work Plane4                       | Modify                     |
| b. |                                   | Modify                     |
| b. | Select: Start=0  End =360   Forwa | Modify<br>rd (and Reverse) |

#### 12. Motion Constraint |Rotation-Translation

- a. Selection 1: Spur Gear axis
- b. Selection 2: Rack edge

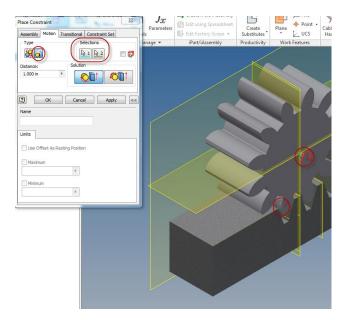

- 13. Drive Constraint: Play again, notice the rack moves but timing is off
- 14. Edit the Motion Constraint: Change Distance to 3.1416 (Corresponds to the gear dia = 1in.)
- 15. Drive Constraint: Play again, notice the timing.
- 16. Drive Constraint: Select Collision Detection
  - a. Play (Gear stops at the end of the rack) Enter the current angle for the End Angle
  - b. Reverse: Adjust start angle determine minimum start angle

| Drive Constraint (-3.00 deg) |                        |  |  |
|------------------------------|------------------------|--|--|
| Start End                    | Pause Delay<br>0.000 s |  |  |
|                              |                        |  |  |
|                              |                        |  |  |
|                              |                        |  |  |
| Increment                    | Repetitions            |  |  |
| amount of value              | Start/End              |  |  |
| total # of steps             | Start/End/Start        |  |  |
| 1.00 deg 🕨                   | 2.000 ul               |  |  |
| Avirate                      |                        |  |  |
| 10.000 ul ト                  |                        |  |  |
|                              |                        |  |  |

- 17. Record the final animation.
  - a. Repititions: Start/End/Start= 2
  - b. Select Record
  - c. Select: WMV Files (.wmv) | BroadBand | 640x 4809
  - d. Select Forward
- 18. Play the animation

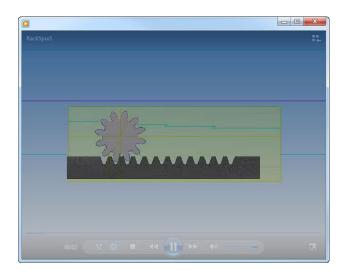

#### Alternative Problem (Recommend Practice)

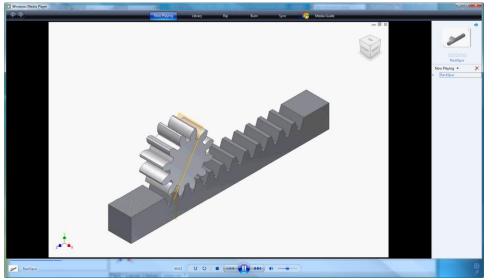